# KPOL Data Structure and Analysis Software

S. Giordano

Rapporto nr.117 22/01/2009

## KPOL DATA STRUCTURE and ANALYSIS SOFTWARE

## SCORE Project

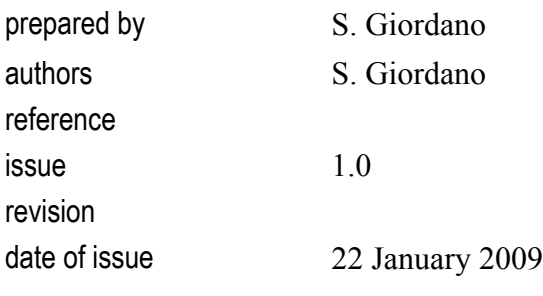

#### CHANGE LOG

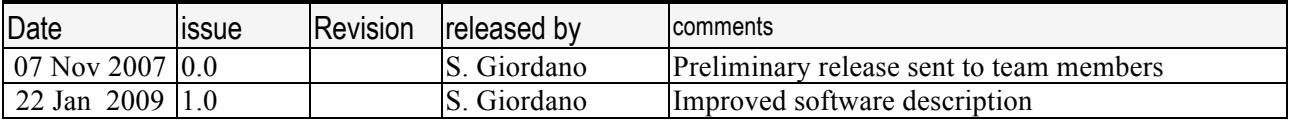

### **Table of Contents**

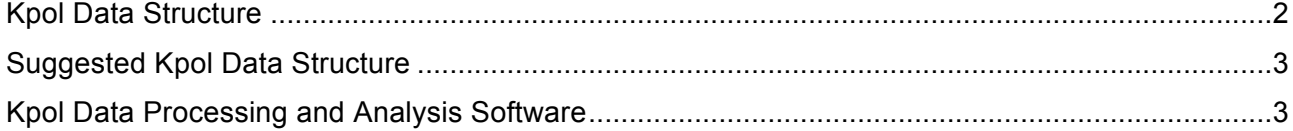

### **Present Kpol Data Structure**

In this section we describes the KPOL data structure saved by the acquisition software (TBD reference) at the time of release 1.0 of the present document. These data can be read by Data Processing and Analysis software, briefly described in the following section.

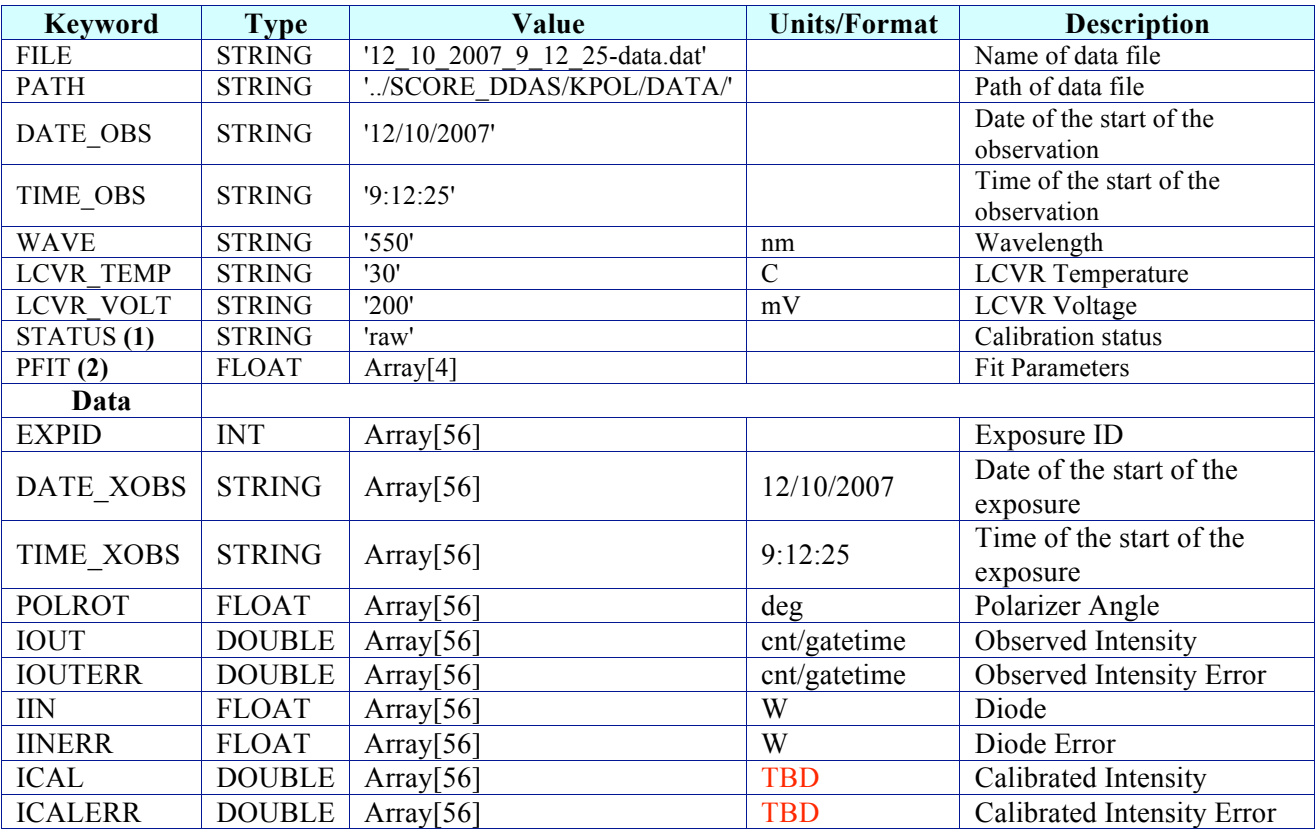

Table 1: KPOL data structure

#### **Notes:**

**(1)** The possible values of STATUS keyword have to be defined, e.g. by following the definition reported in Table 1.

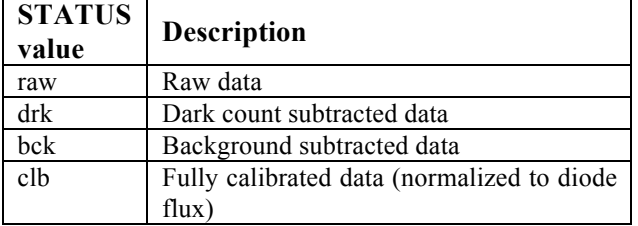

Table 2: Proposed values of STATUS keyword

An open issue is the data calibration flow, which must be defined and described in order determine the values of STATUS, and to develop the data processing code.

**(2)** PFIT contains the parameters (A, p, b) of the function used to fit the data:

$$
\frac{A}{2} \left[ \cos \left[ 4 \frac{\pi}{180} (x - p) \right] + 1 \right] + b
$$
 Equation 1

in detail:  $PFT(0) = A = Amplitude$ ,  $PFT(1) = p = Phase$ ,  $PFIT(2) = b = Background > 0$ .

## **Suggested Kpol Data Structure**

In this section we describes a new KPOL data structure proposed in order to improve the information contained into the data file. The following table describes the suggestions. In particular we put in red color the fields that have to be discussed or verified.

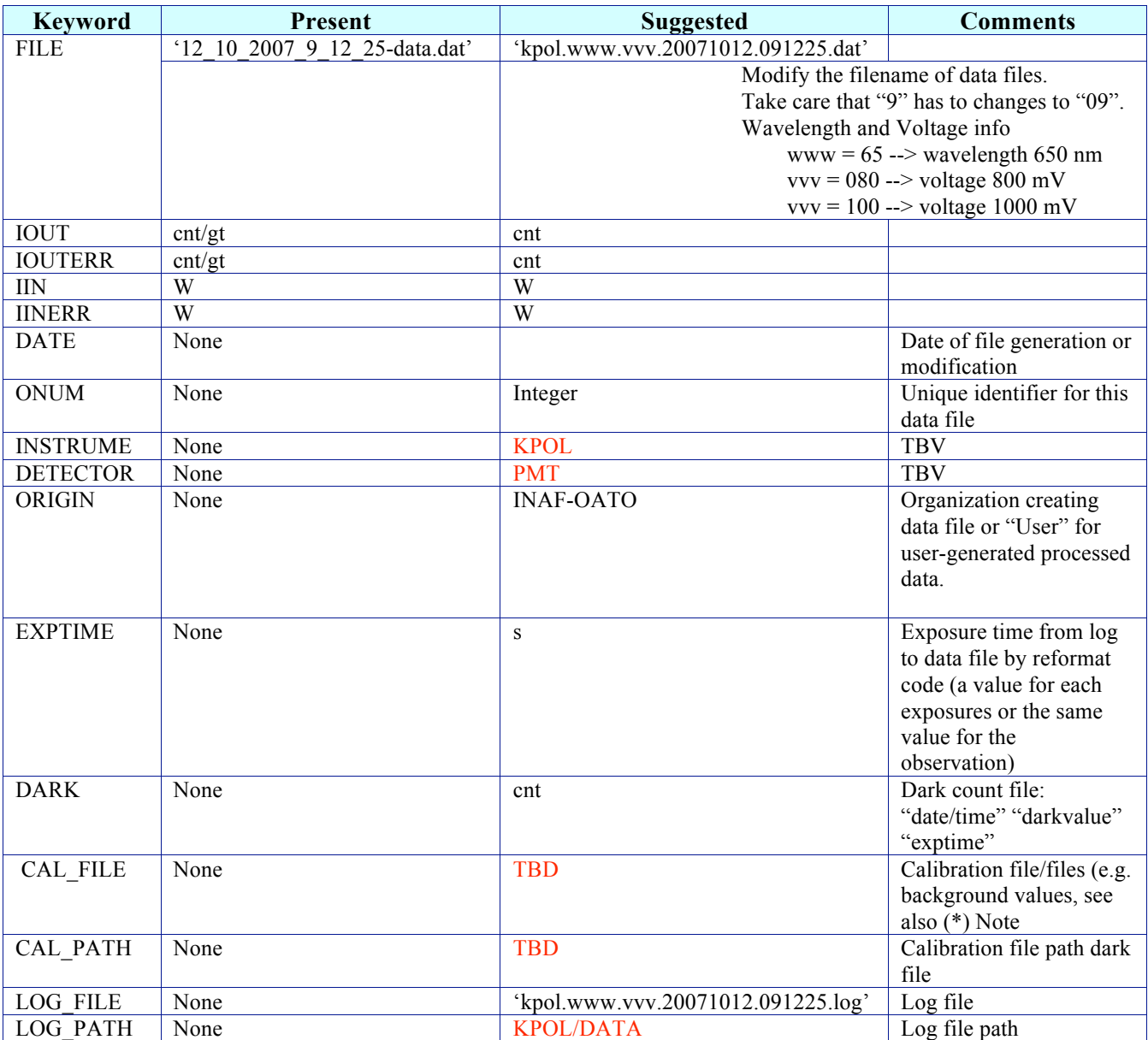

Table 3: Proposed KPOL data structure

### **Kpol Data Processing and Analysis Software**

A preliminary Graphical User Interface (GUI) of the KPOL Data Processing and Analysis software, Version 0.0, has been developed in Interactive Data Language (IDL) and released to the team on Oct 18, 2007. The code is Operating Systems (OS) independent, that is, it has been tested on Mac OSX, Linux and MS Windows OS.

The main features implemented are:

- **(1)** Read KPOL FITS files
- **(2)** Plot data time series
- **(3)** Plot the Photo-Diode data
- **(4)** Remove the Dark counts
- **(5)** Normalize the data
- **(6)** Perform sinusoidal fitting (see Eq 1)
- **(7)** Display fitting function
- **(8)** Save results on ASCII file

The following procedure allows the user to install the package from distributed compressed file *kpol.rar* and run the code:

- 1. Unpack the *kpol.rar* file
- 2. The following directories are created
	- *i. IDL\_MYLIB*
	- *ii. KPOL*
	- *iii. LIB*
- 3. Run IDL, compile the code and run the GUI
	- *i. idl*
	- *ii.* Working directory *KPOL/PRO/*
	- *iii. Include* IDL\_MYLIB/ in the path
	- *iv.* @mn
	- v. KPOL\_DDAS\_MW

The following figure shows the main window of KPOL Data Processing and Analysis software.

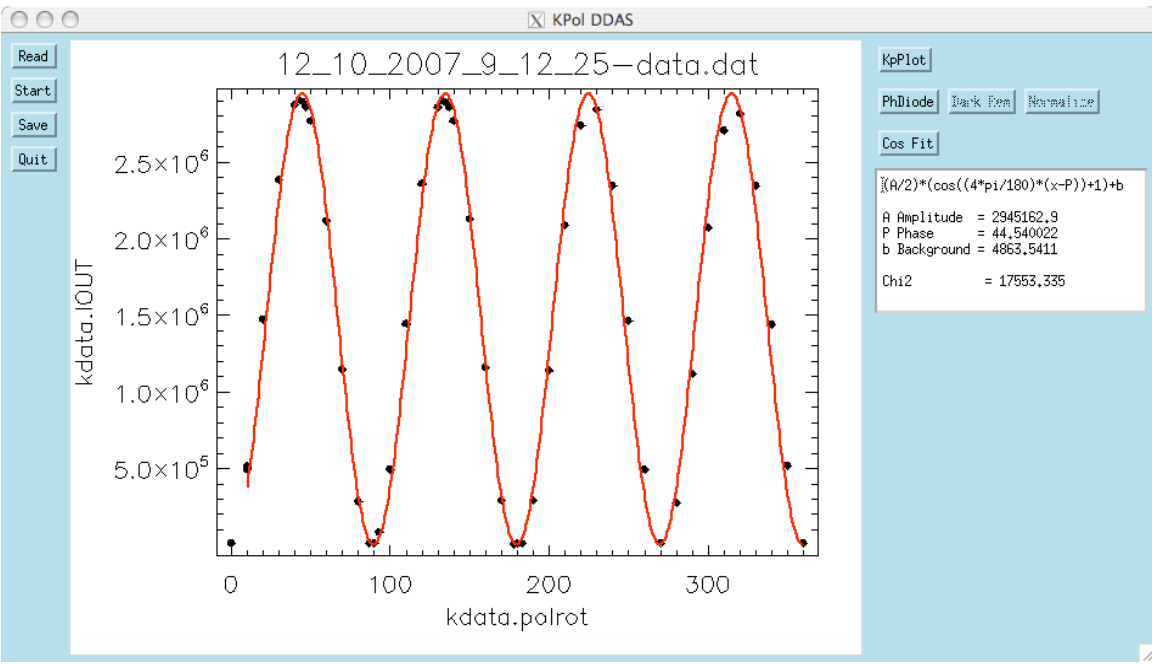

Figure 1: main window of KPOL Data Processing and Analysis software (V0.0)